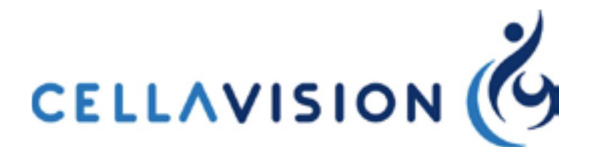

------------------------------------------------------------------------------------------------------------

### **Notatka bezpieczeństwa**

**DI-60 Id FSCA: FSCA-CV-2017-001 Typ działania: Modyfikacja wyrobu** 

------------------------------------------------------------------------------------------------------------

Data: 16.06.2017 Do wszystkich użytkowników DI-60

**Szczegóły na temat wyrobów, których dotyczy notatka:** 

 Nazwa produktu: DI-60 Nr części: CC286297

## **Opis problemu:**

Możliwe ryzyko zamiany wyników!

Sekwencja zdarzeń:

- − DI-60 napotyka problem z kodem kreskowym przy analizie szkiełka Szkiełko 1.
- − wykonywany jest skan kodu kreskowego Szkiełka 1 i równocześnie przypisywany jest tymczasowy kod ID Zlecenia, np. ERRYYYYMMDDhhmmss.
- − skan kodu kreskowego będzie przechowywany w bazie danych i wyświetlany w oknie dialogowym danych Zlecenia, tak aby użytkownik mógł zidentyfikować szkiełko i przypisać do niego właściwy kod ID Zlecenia.
- − następne szkiełko z analizatora SP-10 ( Slide Maker / Stainer SP-10) Szkiełko 2, posiada również błąd kodu kreskowego. Wówczas do Szkiełka 2 przypisywany jest kod kreskowy ERR z kolejnym numerem.
- − po wprowadzeniu Szkiełka 2 do DI-60, następuje odczyt takiego kolejnego kodu kreskowego począwszy od ERR.

− DI-60 następnie błędnie załącza obraz ze Szkiełka 1 do kodu kreskowego ERR Szkiełka 2. Daje to fałszywe wrażenie, że czytnik kodu kreskowego DI-60 nie mógł odczytać kodu kreskowego Szkiełka 2.

Jeżeli użytkownik nie zachowa ostrożności, istnieje ryzyko, że przypisze niewłaściwy kod ID Zlecenia (kod ID Zlecenia należący do Szkiełka 1) do Szkiełka 2.

# **Zalecenia dotyczące działań, które powinien podjąć użytkownik:**

- 1. Nie używać szkiełek z kodami kreskowymi rozpoczynającymi się od ERR, zgodnie z instrukcjami użytkowania DI-60 CellaVision (PM-10832-01).
- 2. Zwracać uwagę na kody kreskowe rozpoczynające się od ERR w oknie dialogowym danych Zlecenia, aby przypisać prawidłowy kod ID Zlecenia do kodów ERR w formacie ERRYYYYMMDDhhmmss.

# **Zewnętrzne działania korygujące dotyczące bezpieczeństwa (FSCA)**

- 1. Spółka CellaVision wydała nowe wersje oprogramowania, CDMS 5.0.2 i CDMS 6.0.2.
- 2. Inżynier serwisu Sysmex ustali termin upgradu zainstalowanego oprogramowania do CDMS wersja 5.0.2 lub 6.0.2 na wszystkich DI-60.

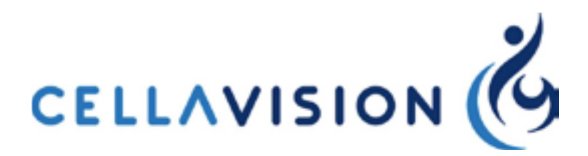

#### **Rozpowszechnienie notatki bezpieczeństwa:**

Niniejszą notatkę należy przekazać wszystkim osobom w danej organizacji, które powinny zostać poinformowane oraz do każdej placówki, w której zainstalowano DI-60.

Proszę przekazać tę notatkę również wszystkim inżynierom serwisującym DI-60 w swojej organizacji.

W razie wszelkich pytań lub wniosków w związku z niniejszą notatką bezpieczeństwa, prosimy kontaktować się z CellaVision (service@cellavision.se).

Osoba do kontaktu: Ann-Christin Johansson CellaVison AB Mobilvägen 12 SE-223 62 Lund Tel.: +46 46 460 1607 Tel. kom.: +46 763 499 529 E-mail: ann-christin.johansson@cellavision.se

Niżej podpisany potwierdza, że notatka została zgłoszona do właściwej Agencji Regulacyjnej.

Podpis *[podpis]* AC Johansson Specjalista ds. Zapewnienia Jakości i Regulacji

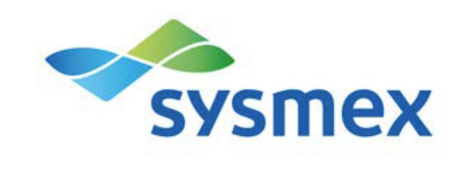

## **Potwierdzenie odbioru przez Klienta**

Niniejszym potwierdzamy odbiór Notatki Bezpieczeństwa (FSN) wydanej 16 czerwca 2017 przez spółkę CellaVision AB odnośnie zewnętrznych działań korygujących (FSCA-CV-2017-001) dotyczących bezpieczeństwa wyrobu medycznego IVD

### **DI-60**

w związku z **możliwym ryzykiem zamiany wyników.** 

Niniejszym potwierdzamy również, że zastosujemy opisane Działanie Natychmiastowe.

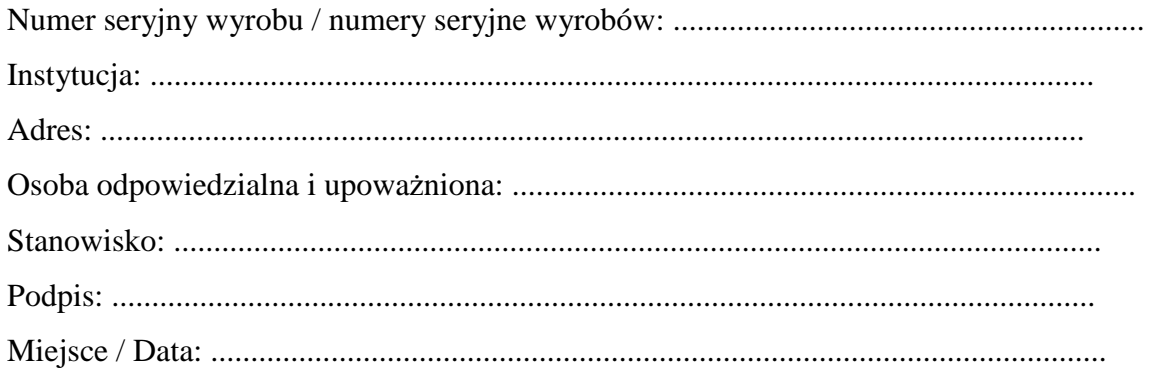